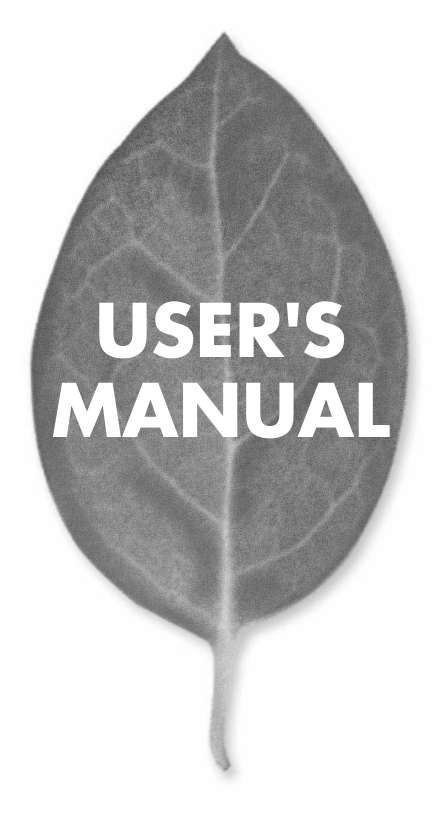

**4Port GIGABIT ETHERNET SWITCH** 

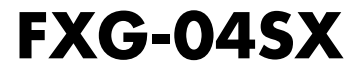

PLANEX COMMUNICATIONS INC.

# **USER'S MANUAL 4Port GIGABIT FTHERNET SWITCH**

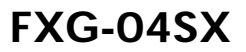

## 本製品を安全にお使いいただくために

入警告

本製品をご利用の際は、以下の注意点を必ずお守りく ださい。これらの事項が守られない場合、感電、火災、 故障などにより使用者の重傷または死亡につながるお それがあります。

#### 分解・改造・修理はダメ!

各部のネジを外したり、カバーを開けた りしないでください。また製品内部の部 品を改造・交換しないでください。感電 や火災につながるおそれがあります。

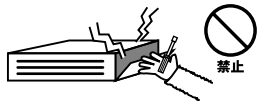

### 正しい電圧で使用して!

指定の電圧以外で使用すると誤動作や火 災につながるおそれがあります。

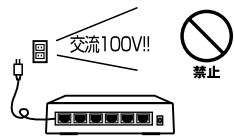

夕コ足配線・無理な配線はダ  $\times$  1

コンセントや電源タップの定格を超えて 電気製品を接続すると、発熱し火災につ ながる危険があります。

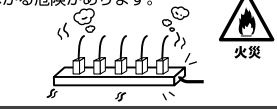

#### 雷のときはさわらないで!

雷が発生している間は、製品各部および ケーブルにさわらないでください。感電 するおそれがあります。

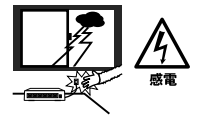

### 通気口をふさがないで!

内部に熱がこもり、誤動作や火災につな がるおそれがあります。

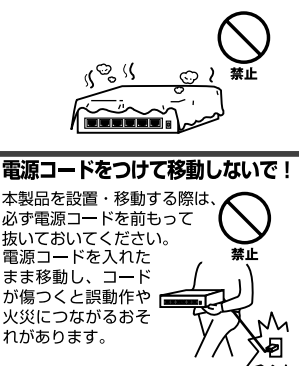

#### 液体・異物は入れないで!

製品内部に液体や異物が入ると、ショートして火災が発生したり、 誤動作したりする可能性があります。 万一異物や液体が入ってしまった場合は、 電源コードをコンセントから外して 弊社サポートセンターまでご連絡ください。

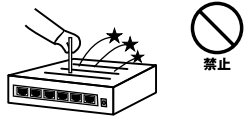

#### 雷源コードは傷つけないで!

火災·感電につながるおそれがありますので、電源やACアダプタのコードは絶対に加工 したり傷つけたりしないでください。また以下の点を守ってコードを傷めないようにし てください。

- ◇コードの上に物を載せない
- ◇熱源の側にコードを置かない
- ◇コードをかじる癖のあるペットは隔離する
- (かじった部分からショートし発火する危険があります)

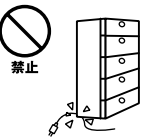

#### 設置・保管場所をもう一度確認して!

以下の場所での本製品のご利用や保管は避けてください。これらの場所で設置・保管を 行うと誤動作や感雷、火災につながる危険があります。

- ・本製品が落下する可能性のある不安定な場所
- ・直射日光のあたる場所
- ・高温または多湿の場所 (暖房器具の側も含む)
- ・急激に温度変化する可能性のある場所 (結露のおそれがある所)
- ・振動の激しい場所
- ・ほこりの多い場所
- ・静雷気を帯びやすい場所 (絨毯の上も含む)
- ・腐食性のガスが発生する場所

#### ◎おねがい

本製品のお手入れ

- ・本製品のお手入れは乾いた柔らかい布で行ってください。
- ・汚れがひどい場合は、水で薄めた中性洗剤に布を浸し、かたく絞って本製品を拭いて ください。また最後に乾いた布で軽く拭いてください。
- ・台所用中性洗剤以外は使わないでください。シンナーやベンジン、ワックス、アルコー ルが入ったものは使用できません。

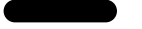

本マニュアルはギガビット イーサネットスイッチ FX-04S Xの概要および使用方法につ いて説明します。本マニュアルの構成は以下のようになっております。

#### ◆必ずお読みください ◆

#### 第1章 はじめに

### ◆ ご使用方法 ◆

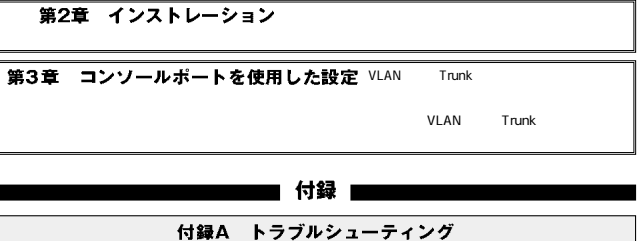

付録B 仕様

### 目次 ––––––––

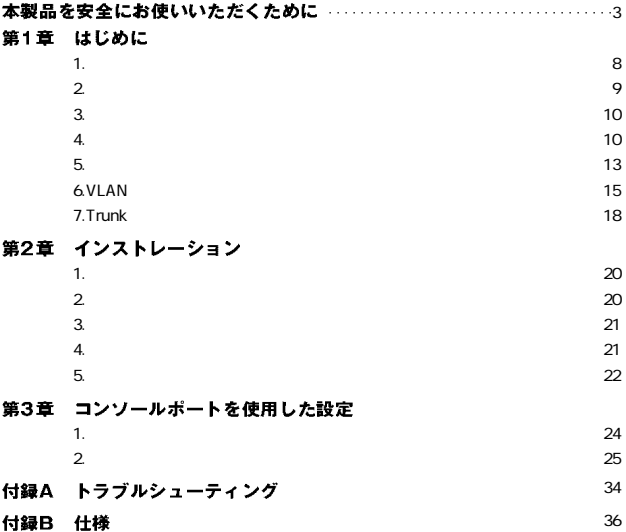

※記載の会社名および製品名は各社の商標または登録商標です。

## 第1章

第1章

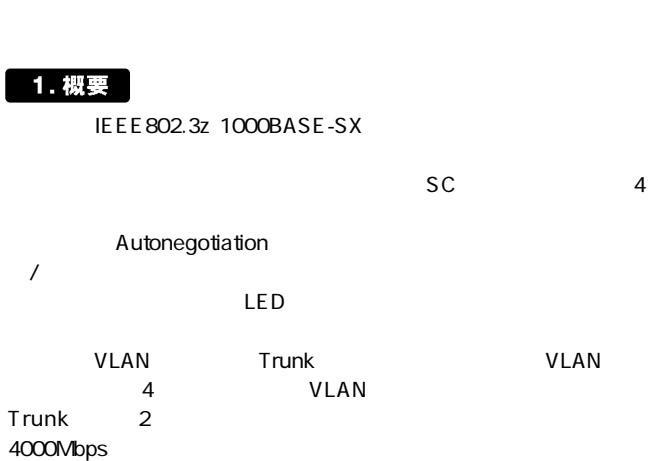

はじめに

## 2. 特長

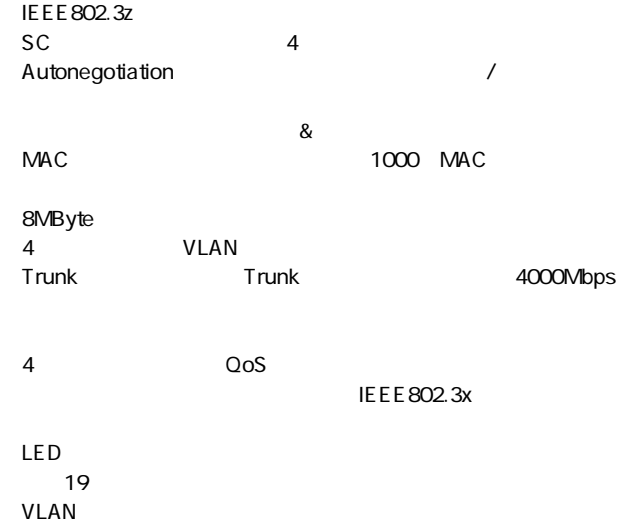

3. 梱包内容の確認

 $FXG-04SX$ 

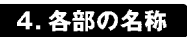

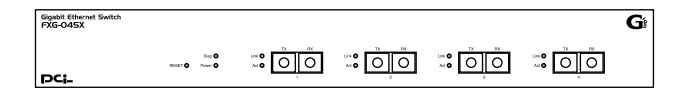

 $1 - 1$ 

第

Diag LED

Power LED

<1000 LED> 1000Mbps FDX/Col.

<TX>

R X

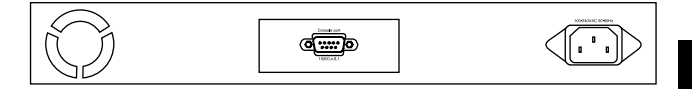

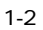

Cosole Port

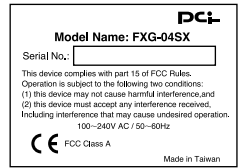

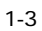

5. スイッチング・テクノロジーについて

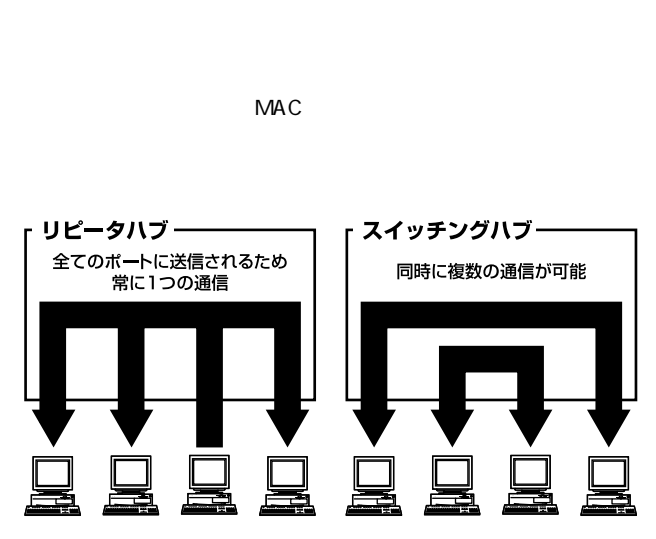

 $1-4$ 

 $\infty$ 

 $\&$ 

IEEE 802.3x

 $\&$  $CRC$ 

pause  $\overline{\phantom{a}}$ 

10BASE-T 4 100BASE-TX 2

## 6. VLAN 機能について

VLAN Virtual LAN

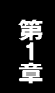

VLAN

 $VLAN$ 

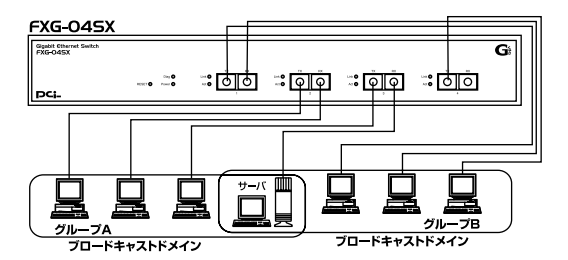

 $\frac{4}{\sqrt{2}}$  $3<sub>3</sub>$ 

#### 1-5 VLAN

VLAN

 $V$ LAN $V$ 

第1章

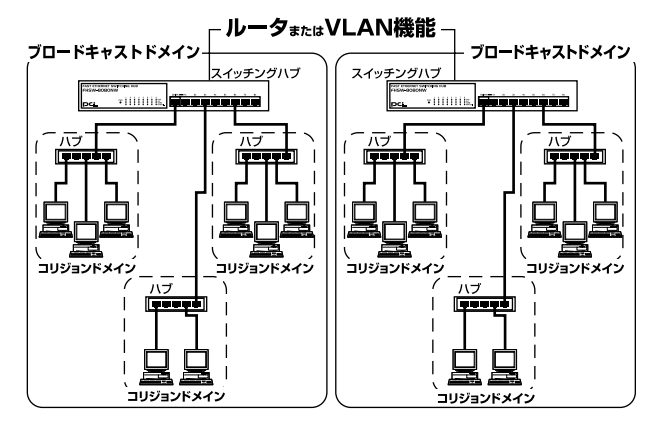

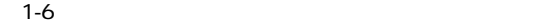

## 7. Trunk機能について

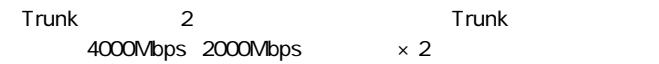

 $FXG-04SX$  2  $\times 2$  Trunk

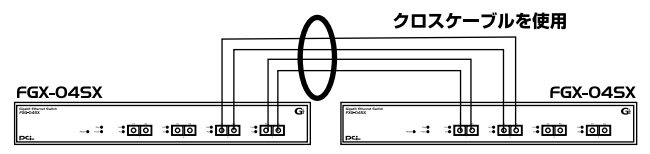

最大1600Mbpsでハブ間を接続

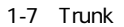

Trunk Trunk Trunk

A Trunk1 (1,2) B Trunk1 (1,2) 1-1,2-2

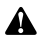

本製品のTrunk機能では接続した機器ごとに、ハブ間通信に使用するポートがTrunkに設 定した2ポートの中から順番に割り振られていきます。このため本製品に2台以下の機器 しか接続されていない場合はハブ間の通信に2ポートすべてが使用されことはありません。 例えば、Trunk接続した2台のハブにそれぞれ1台ずつしか機器を接続していない場合の ハブ間通信は、1ポートで行われることになります。

インストレーション

### 1. 設置場所について

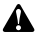

本体側面や背面の通風口にほこりなどがたまると内部に熱がこもる原因となります。定期 的に点検を行い、ほこりがたまっているようでしたら掃除機等でほこりを取り除くように してください。

### 2. 設置

 $\sim$  19

1.  $\blacksquare$ 

**◎19インチラックに設置する場合(オプション)**

1.  $\blacksquare$ 

2.  $\blacksquare$ 

3. 電源接続

- 1.  $\blacksquare$
- 2. AC100V
- 3. Diag Power LED

### 4. コンピュータまたはハブとの接続

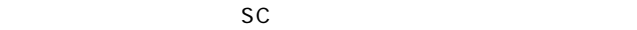

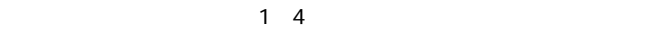

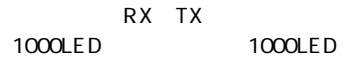

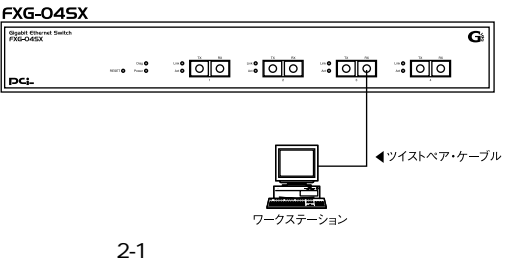

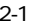

## 5. ファイバーケーブルの最大長について

#### 1000BASE-SX Gigabit Ethernet IEEE 802.3z 1000BASE-SX

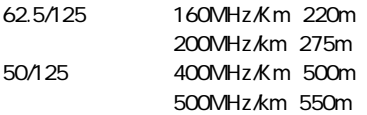

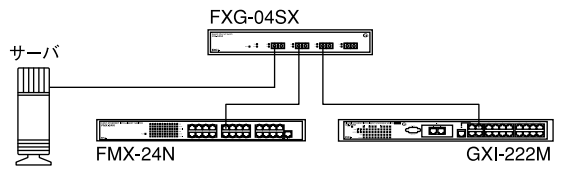

図2-2

# コンソールポートを使用した設定

## 1. ターミナルとの接続

 $V$ T100 $V$ T100 Windows

terminal  $\blacksquare$ 

●19200bps ●8データビット

 $1$ 

2. 設定方法

表示されます。このウィンドウが表示されない場合は、[Enter]キー

4-P 1G copper switch Configuration menu ver 2.39

- 0 Speed/Duplex Setting
- 1 Address Learn
- 2 VLAN
- 3 Queues Priority
- 4 Trunk
- [5]Uplink Port
- [6]Monitor Port
- 7 View Configuration
- 8 Restore To Factory Default

#### Select

ver: \*.\*\*

## **Address Learn**  $MAC$ MAC<sub>R</sub>

 $\mathbf 1$ 

Aging Control

E Enable

D Disable

Select

- 1.Aging Time / Enable Disable
- 2. 1. Aging Time<br>
1 10  $1~10$

Max address-aging timer

Max aging time 1 - 10 minute ...

 $\overline{2}$ 

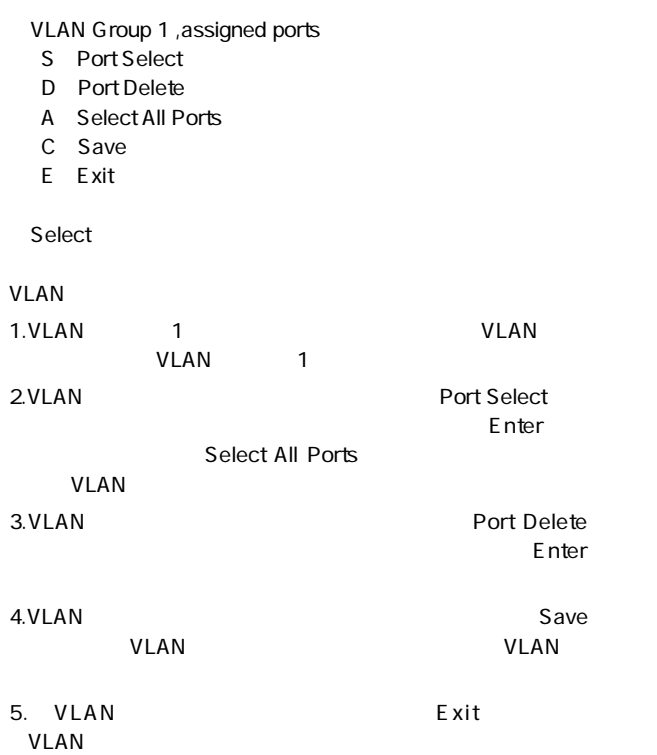

### **Queues Priority**

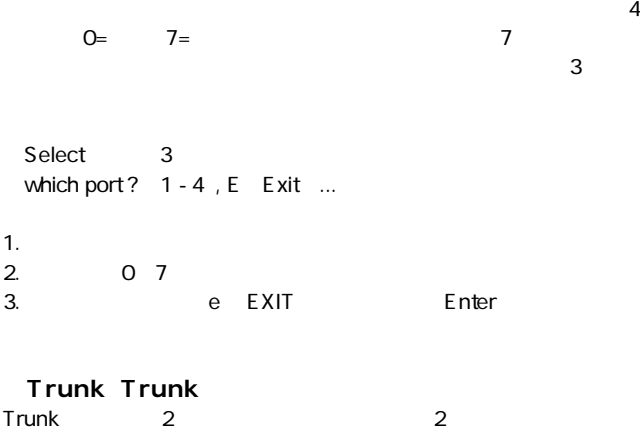

40000Mbps 20000Mbps<br>Trunk **Trunk** 

 $\frac{4}{3}$ 

Which Trunk 0 Trunk 0 Disable 1 Trunk 1 Disable F Fxit

Select

#### 1. Trunk

Trunk 0, member

- A Add
- D Delete
- C Setting
- E Exit

Select

2.Trunk 2.Trunk

**Trunk プループについて かいしょく あたま** 

 $Add$ 

**Trunk** 

3.Trunk **Delete** 

 $\Box$ Delete

4. Setting 5. **b**e
EXIT **Enter** 

#### Trunk  $\blacksquare$

### Trunk

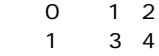

## **Uplink Port VLAN**

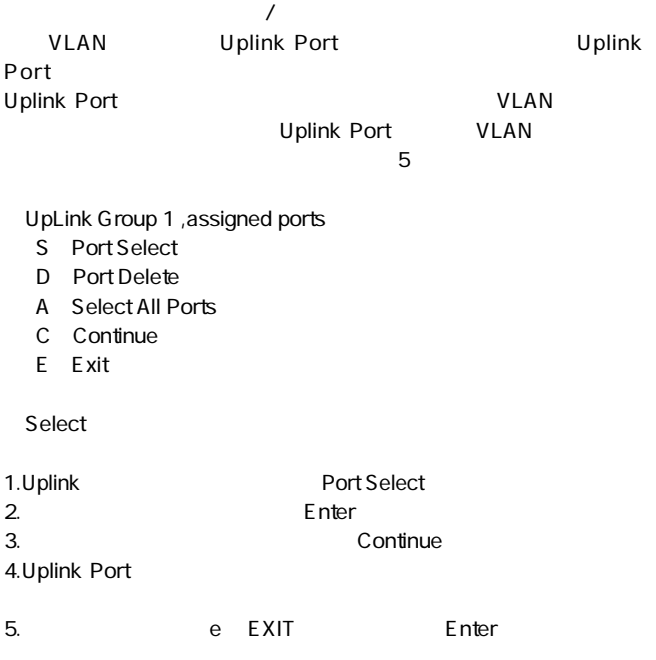

#### **Monitor Port**

Sniffer RMON

 $\epsilon$ 

Monitor Port

- M Monitored Port
- **I** Monitoring Port for Incoming Packets
- [O]Monitoring Port for Outgoing Packets
- D Disable Port Monitor
- E Exit

Select

- 1. Monitored Port
- $2.$

Monitoring Port for Incoming Packets

 $3.$ 

Monitoring Port for Outgoing Packets

- 4. Disable Port Monitor
- 5. e EXIT Enter

## **View Configuration**

 $\overline{7}$ 

Current TRUNK Disable

Current UpLink Disable

Current VLAN Group 1 1 2 3 4 press any key to continue ...

### **Restore to Factory Default**

 $N<sub>V</sub>$ -RAM

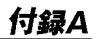

# トラブルシューティング

1000Link

 $V$ LAN $V$  $VLAN$ 

TX/RX LED Trunk $\blacksquare$ Trunk

付録B

仕様

CSMA/CD 10/100/1000Mbps IEEE802.3z 1000BASE-SX  $SC$ 

1000Mbps Autonegotiation  $\times 4$ LED **Diag Power 1000M FDX/Col. TX RX** 

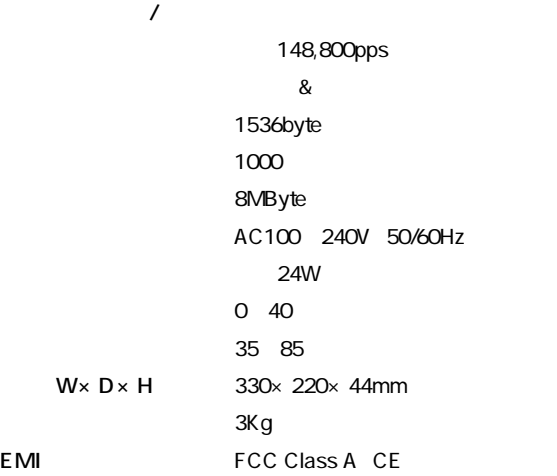

## ユーザー登録について

### **http://www.planex.co.jp/user/user.htm**

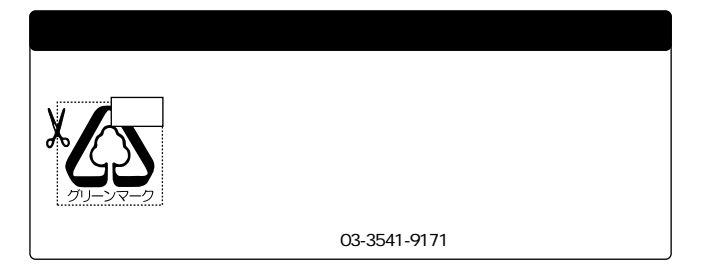

## プラネックスコミュニケーションズ株式会社

## 質問表

 $\sim$  2

FAX

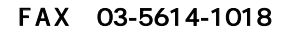

送信日:

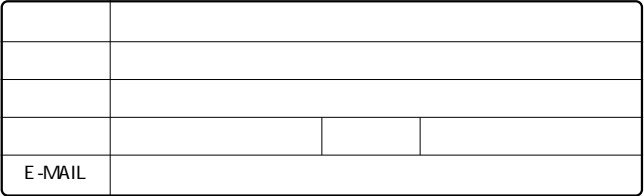

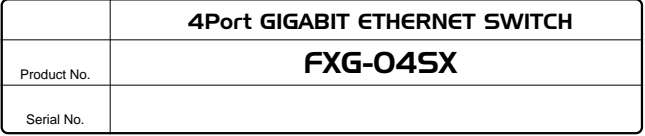

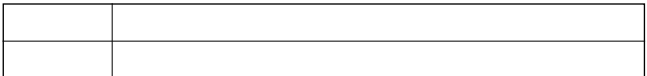

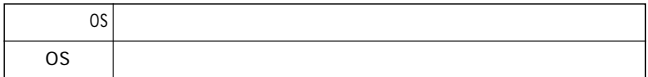

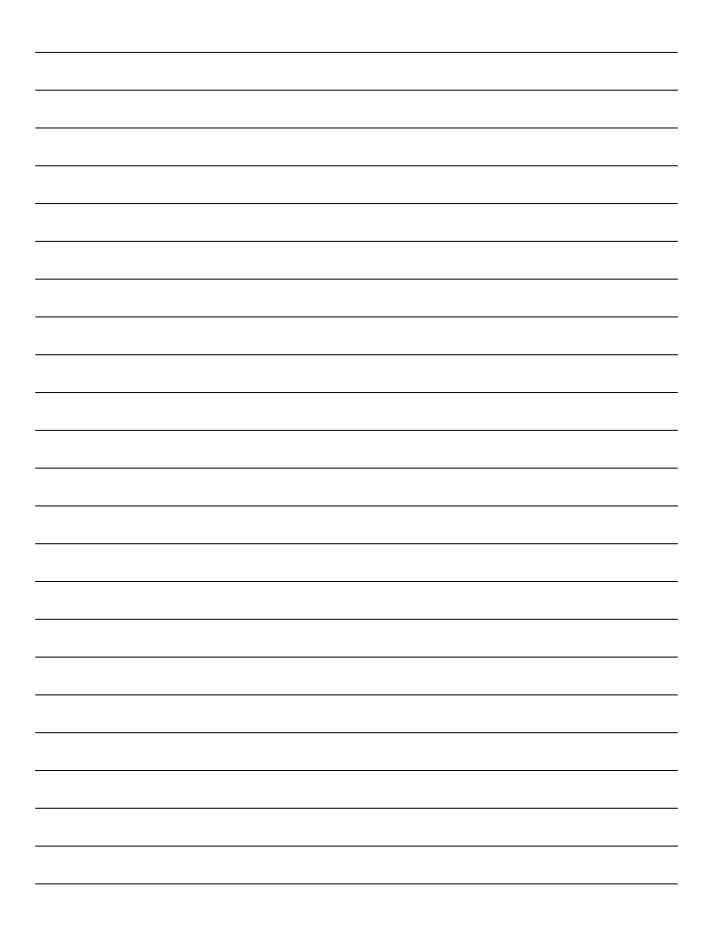

## プラネックスコミュニケーションズ株式会社

## 保証規定

プラネックスコミュニケーションズ(株)は、本製品についてご購入日より本保証書に記載の保証期 間を設けております。

本製品付属の取扱説明書などに従った正常な使用状態の下で、万一保証期間内に故障・不具合 が発生した場合、本保証規定に基づき無償修理・交換対応を行います。

ただし、次のような場合には保証期間内であっても有償修理となります。

- 1. 本保証書がない場合。
- 2. 本保証書に、ご購入日・お名前・ご購入代理店印の記入がない場合、または字句が改ざんされている場合。
- 3. 取扱上の誤り、または不当な改造や修理を原因とする故障及び損傷。
- 4. ご購入後の輸送・移動・落下による故障及び損傷。
- 5 火災、地震、落雷、風水害、ガス害、塩害、異常雷圧およびその他の天変地異など、外部に原 因がある故障および損傷。
- 6. 他の機器との接続に起因する故障・損傷。

#### 初期不良交換

保障期間発生日より1ヶ月以内の故障に関しては、初期不良交換サービスの対象となります。 お客様より初期不良である旨申告していただき、弊社がその申告現象を確認した場合に限り、初期 不良品として新品と交換いたします。

ただし、検査の結果、動作環境や相性を起因とする不具合であった場合には、初期不良交換サービ ス対象とはなりません。また、当サービスをご利用頂くには、お買い上げ商品の全ての付属品が揃っ ていることが条件になります。

#### ◎初期不良・修理の手順(センドバック方式)

弊社は、センドバック方式による初期不良・修理対応を行っております。

1 本製品に故障・不具合が発生した場合、下記サポートセンターまでご連絡ください。受付番号を 発行いたします。

プラネックスコミュニケーションズ (株)

サポートセンター フリーダイヤル0120-415977

- 2. 受付番号を明記の上、本製品及び保証書を弊社リペアセンターまでお送りください。 (誠に勝手ながら、修理品発送の際の送料はお客様のご負担にてお願いいたします。) リペアセンター雷話番号: 03.5963.7432
- 3.当該初期不良・修理品の到着後、初期不良の場合は交換品、修理の場合は修理完了品をお 送りいたします。

#### 免青事頂

- ・お客様及び第三者の故意または渦失と認められる本製品の故障・不具合の発生につきましては、弊社では一切責任 を自いません。
- ・本製品の使用及び不具合の発生によって、二次的に発生した損害(事業の中断及び事業利益の損失、記憶装置の 内容の変化、消失等)につきましては、弊社では一切責任を負いません。
- ・本製品に装着することにより他の機器に生じた故障・損傷について、弊社では本製品以外についての修理費等は一 切保証致しません。

## 保証書

● 弊社の保証規定を必ずご覧ください。●

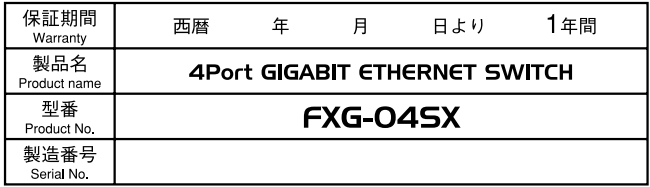

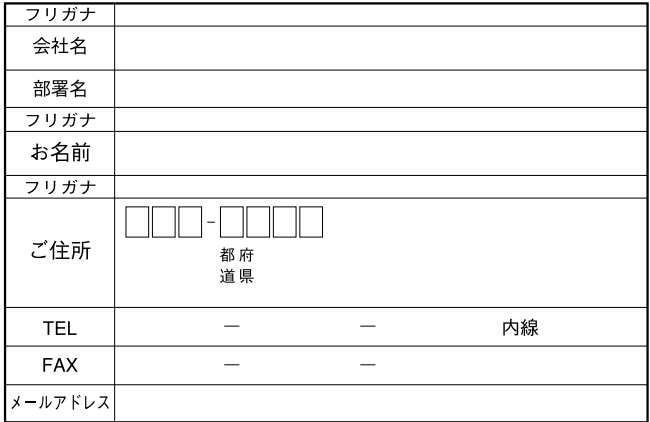

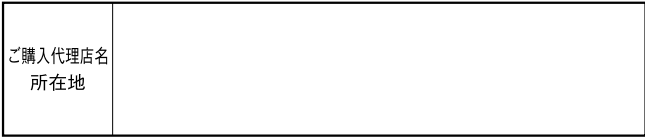

## プラネックスコミュニケーションズ株式会社

0120-415977

10:00~12:00・13:00~17:00 FAX:03-5614-1018 http://www.planex.co.jp/user/user.htm

Webtweep the contract of the contract of the contract of the contract of the contract of the contract of the contract of the contract of the contract of the contract of the contract of the contract of the contract of the c

http ://www.planex.co.jp/ E-MAIL :info-planex@planex.co.jp

No.PMN-01-03-TN-FXG04SX

プラネックスコミュニケーションズ株式会社